## CARSI用户资源访问流程 (ProQuest版)

当您在校外需要直接访问ProQuest平台时,请按照以下流程访问:

1. 请在浏览器地址栏中输入ProQuest平台域名

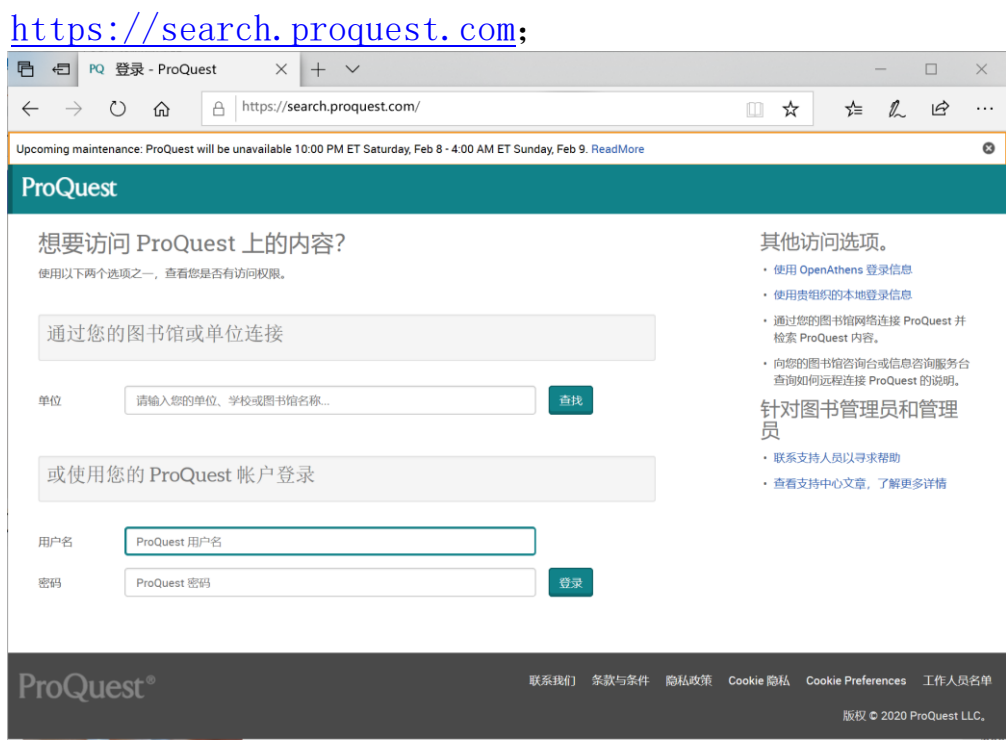

2.

2. 点击右侧"使用贵组织的本地登录信息",输入您所在学校的英 文名

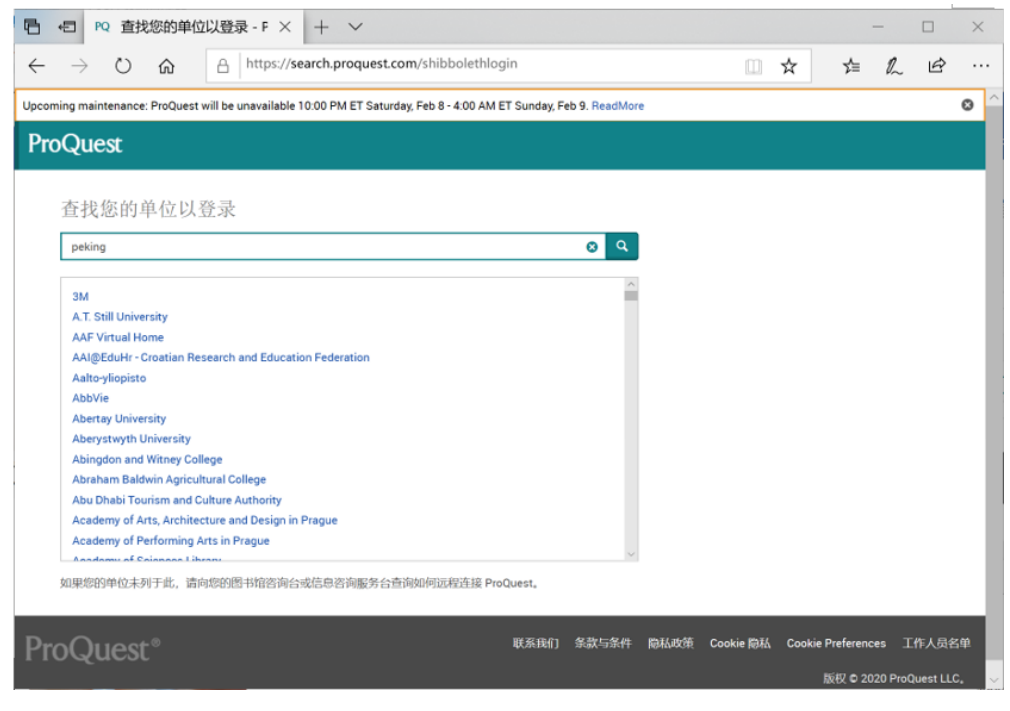

3. 点击您所在学校或机构的名称;

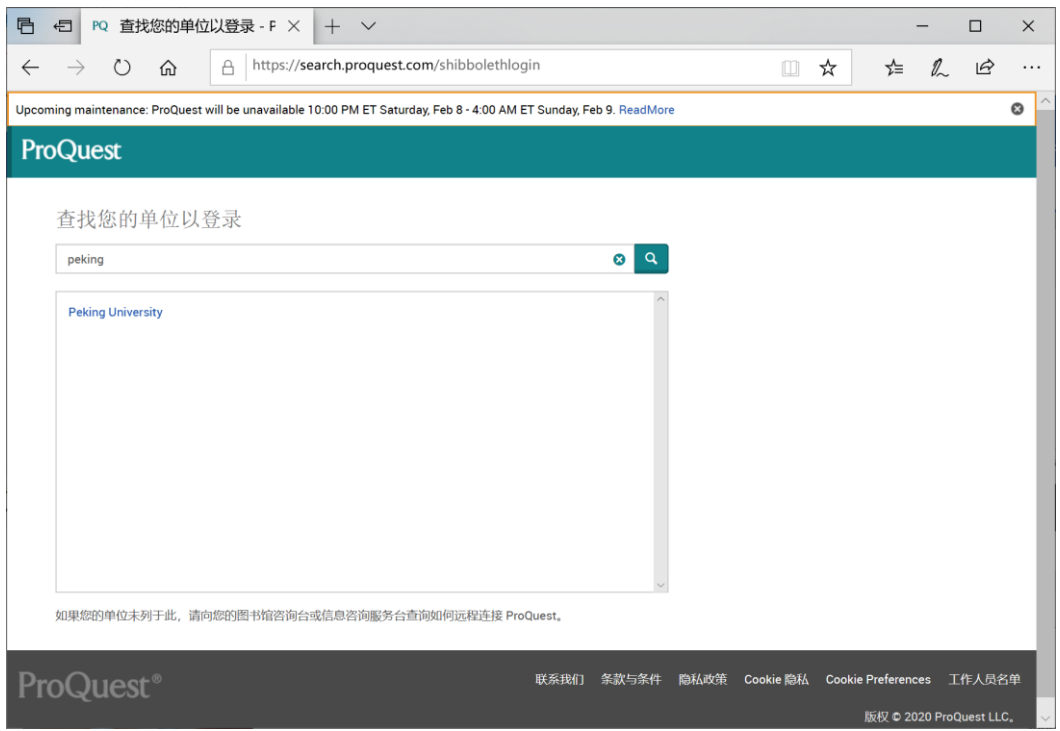

4. 页面会自动跳转到您所在学校或者机构的登录页面,输入您的用 户名和密码登录。

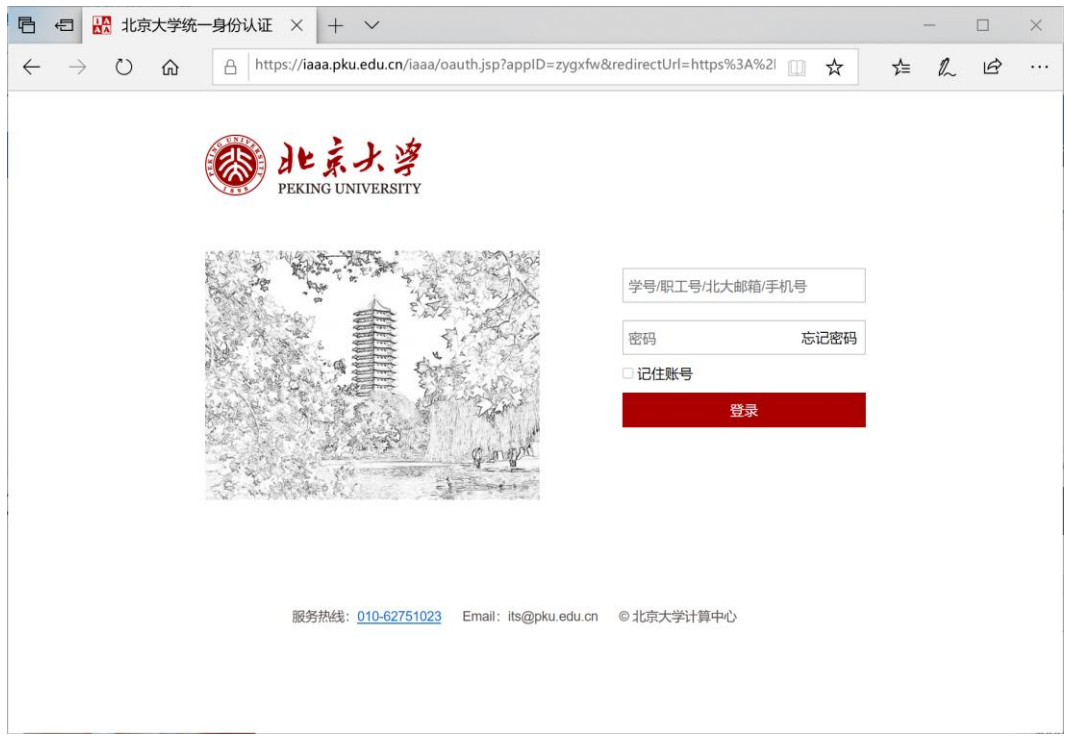